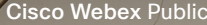

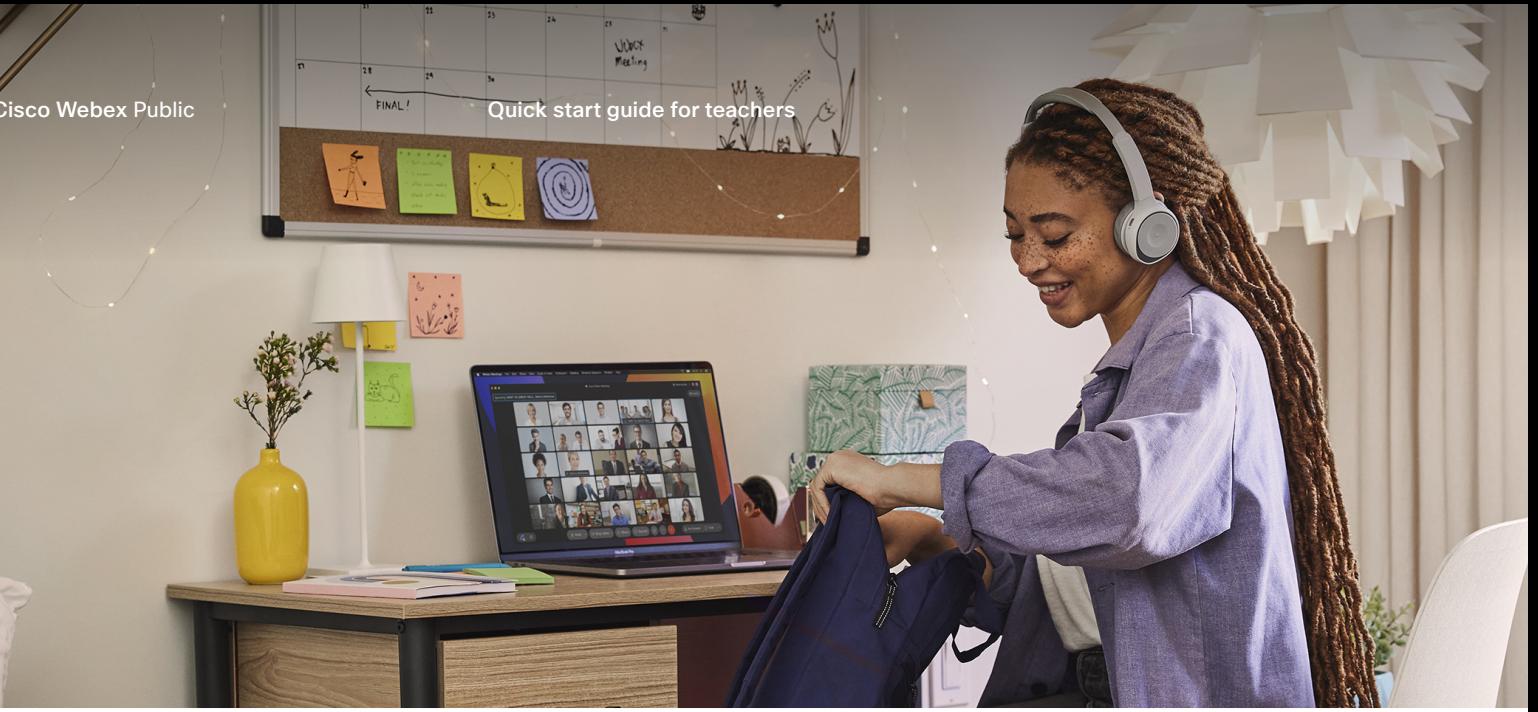

## Get started: Hybrid learning with Webex

Teaching may look a little different now, but with Webex, you can bring education to everyone, in or out of the classroom. Go beyond lectures and projects to include huddles, videos, interactive activities, and even invite speakers from around the world. We think your students will love it, wherever they are.

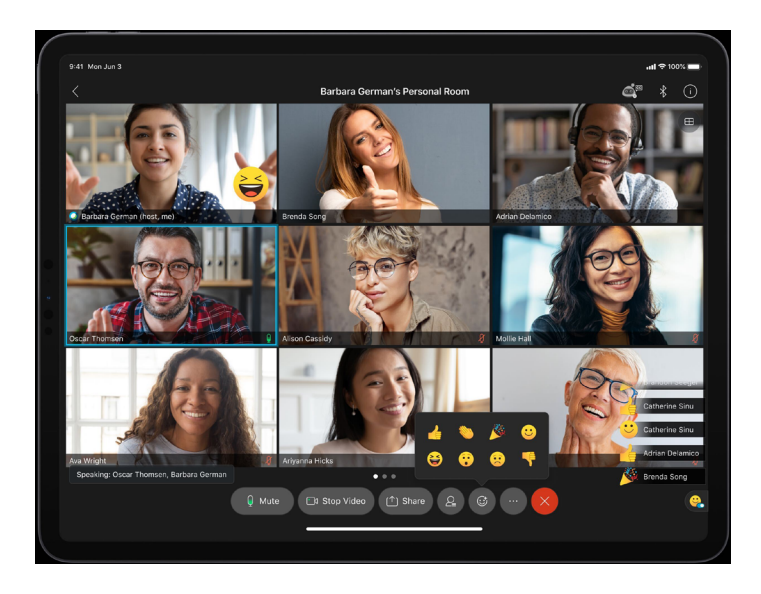

## Meeting

Intuitive controls help simplify teaching in a hybrid classroom:

- [Join a](https://help.webex.com/en-us/nrbgeodb/Join-a-Webex-Meeting) class in a couple of clicks from your computer, tablet, phone, or video system.
- [Connect your audio and video](https://help.webex.com/en-us/cjr7xq/Connect-to-Audio-and-Video-in-Cisco-Webex-Meetings) and enjoy HD video and crystal-clear audio.
- Use in-meeting [reactions](https://help.webex.com/en-us/ipw68q/Webex-Add-Emoji-Reactions-to-Messages) with emojis and bring a little fun to your classroom.
- Virtual, customized, or blurred [backgrounds](https://help.webex.com/en-us/0p4gb1/Webex-Use-a-Virtual-or-Blurred-Background-in-Calls-and-Meetings) keep everyone focused on you, not what's behind you.
- [Screen share](https://help.webex.com/en-us/i62jfl/Webex-Share-Your-Screen-or-Application-in-a-Meeting) a single document, active application, or even your whole desktop with students.

Try [recording](https://help.webex.com/en-us/n62735y/Webex-Record-a-Meeting) your lessons and make them available for students when they need them.

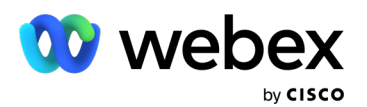

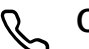

## Calling

Calling is one of the quickest ways to collaborate with colleagues, students, and parents. Call oneon-one or in a space to get work done:

- Easily [make a call](https://help.webex.com/en-us/xhdf37/Webex-Call-Someone-Using-their-Name-Email-or-Video-Address) simply by typing in someone's name or email address.
- Start a call with [students in a space](https://help.webex.com/en-us/nyrqyyw/Webex-Start-a-Meeting-from-a-Space) instantly by clicking Meet beside the space name.
- [Accept or decline](https://help.webex.com/en-us/n19ix1l/Webex-Answer-a-Call) a call when the notification appears on the devices you use for Webex.

Ask a colleague to call you with Webex and you can practice [answering or declining](https://help.webex.com/en-us/n19ix1l/Webex-Answer-a-Call) a call when the notification pops up.

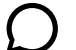

## Messaging

Teaching is more than just a lecture. Stay connected to your students before, during, and after the class:

- Group [messaging](https://help.webex.com/en-us/nuayvai/Webex-Messaging) makes it easy for students to get answers quickly and progress their learning forward.
- Always-on capabilities mean all your messages, files, and whiteboards are saved in spaces [on any device.](https://help.webex.com/en-us/krgc3ab/Webex-Download-the-App)
- Minimize distractions by [customizing](https://help.webex.com/en-us/ng7w8cj/Webex-Tips-for-Managing-Notifications) your notifications, flagging messages for follow up, and using [filters.](https://help.webex.com/en-us/iqq278/Webex-Filter-Your-Spaces-and-Content)
- Are you looking for a specific file, person, or message? Secure [search](https://help.webex.com/en-us/n1fjfjp/Webex-Find-Messages-and-Files-in-a-Space) makes it easy to find what the class needs at a moment's notice.

Do a test chat with a colleague and have some fun with gifs, @mentions [and reactions.](https://help.webex.com/en-us/nuayvai/Webex-Messaging)

Take your students' learning to the next level with Webex.

[Find out how](https://ebooks.cisco.com/story/webex_for_higher_education_adoption_toolkit/)

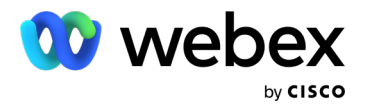